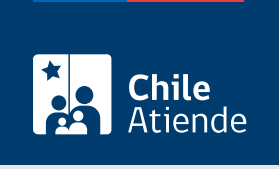

Información proporcionada por Servicio Electoral

# Solicitud de afiliación a un partido político constituido

Última actualización: 04 abril, 2024

## Descripción

Permite a las ciudadanas y ciudadanos afiliarse a un partido político constituido, conforme a la ley.

El trámite solo lo pueden realizar ciudadanas o ciudadanos chilenos que estén habilitados para sufragar. La afiliación se puede realizar durante todo el año, a través del sitio web de Servel .

#### **Detalles**

El trámite no producirá efectos si está en alguno de los siguientes casos:

- No se encuentra vigente en el Registro Electoral.
- Se encuentra incorporado en el Registro General de Afiliados.
- Se encuentra incorporado en el Registro General de Adherentes en una colectividad diversa a la que solicita afiliarse.
- Tiene pendiente una solicitud de afiliación a un partido político.
- Tiene una renuncia (presencial o en línea) aún en proceso. Es decir, que a la fecha, la solicitud fue realizada al Servel en un plazo menor a seis días hábiles.

Importante :

- Luego de realizar la solicitud, el sistema informará que se encuentra en algunas de las situaciones anteriores por un mensaje en la pantalla.
- Si no se encuentra en alguno de los casos anteriores: podrá solicitar su afiliación y continuar con el proceso.

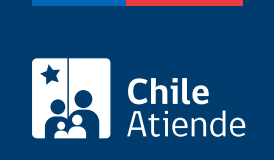

#### ¿A quién está dirigido?

Ciudadanos y ciudadanas que estén habilitados para sufragar y que no se encuentren afiliados a un partido político.

### ¿Qué necesito para hacer el trámite?

Para solicitar la afiliación debe contar con [ClaveÚnica](/var/www/chileatiende/public/fichas/11331-obtener-la-clave-unica).

#### ¿Cuál es el costo del trámite?

No tiene costo.

#### ¿Cómo y dónde hago el trámite?

En línea:

- 1. Haga clic en "Solicitar afiliación".
- 2. Una vez en el sitio web de Servel, haga clic en "Iniciar sesión".
- 3. Escriba su RUN y contraseña, y haga clic en "Continuar". Si no tiene ClaveÚnica, [solicítela](/var/www/chileatiende/public/fichas/11331-obtener-la-clave-unica).
- 4. Seleccione la opción "Afiliación a partido político constituido" y haga clic en "Iniciar trámite".
- 5. Complete los datos requeridos.
- 6. Seleccione un partido político constituido, acepte la declaración y haga clic en "Enviar solicitud".
- 7. Como resultado del trámite, habrá enviado una solicitud de afiliación a un partido político constituido.

#### Link de trámite en línea:

<https://www.chileatiende.gob.cl/fichas/103167-solicitud-de-afiliacion-a-un-partido-politico-constituido>